# **Használati útmutató G30 Full HD nagy látószögű autós kamera**

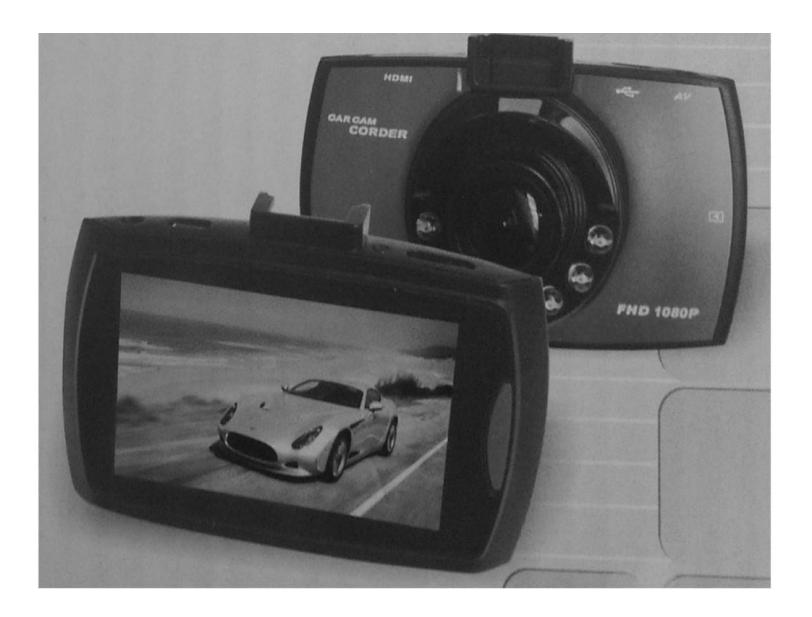

#### **Áttekintés**

Helyezze be a microSD kártyát a készülékbe (max 32GB) a készülékházon lévő jelzésnek megfelelően, majd csatlakoztassa az USB-kábel segítségével tápforráshoz (pl. számítógép USB aljzatába) néhány órára az akkumulátor teljes feltöltéséhez. A teljes töltöttséget zöld fény jelzi.

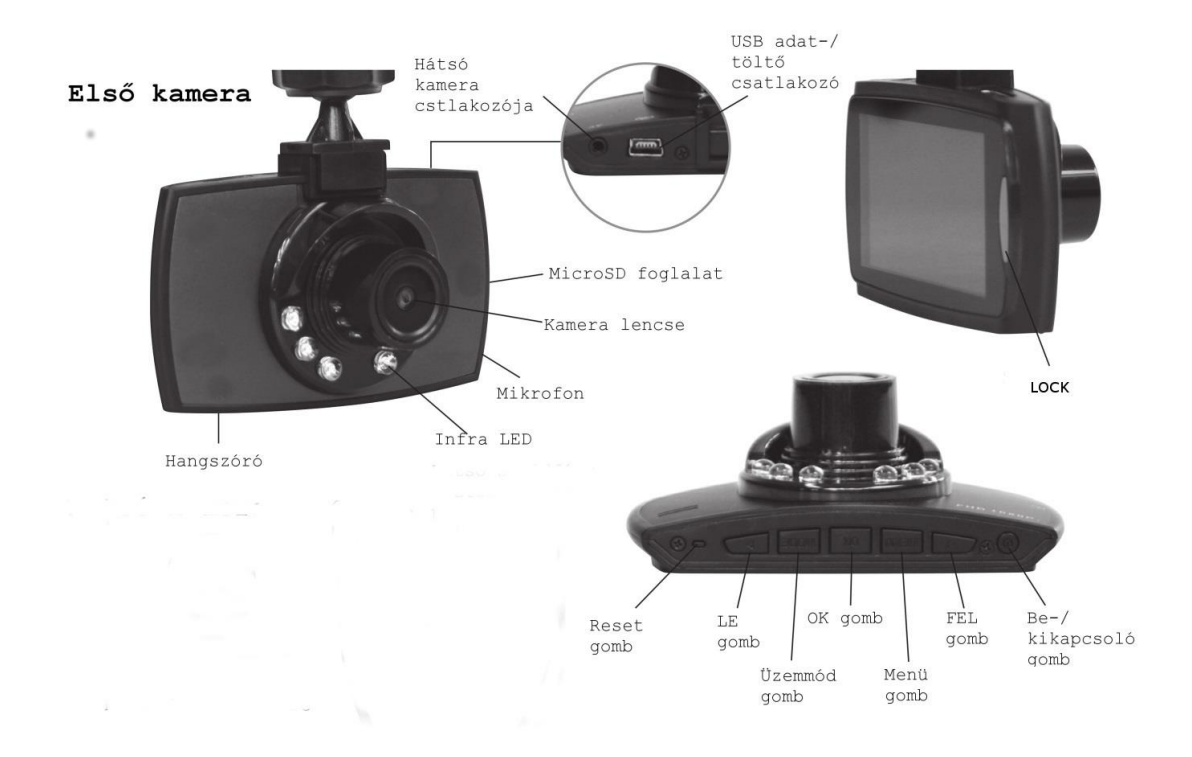

Helyezze be a microSD kártyát a készülékbe (max 32GB) a készülékházon lévő jelzésnek megfelelően, majd csatlakoztassa az USB-kábel segítségével tápforráshoz (pl. számítógép USB aljzatába) néhány órára az akkumulátor teljes feltöltéséhez. A teljes töltöttséget zöld fény jelzi.

# **Megjegyzés: a kamera megfelelő működéséhez legalább CLASS 6-s minősítésű kártya szükséges.**

### **Be-/kikapcsolás**

A bekapcsoláshoz nyomja meg 2mp hosszan a be-/ kikapcsoló gombot, a kikapcsoláshoz ismételje meg a műveletet. A hálózati töltő csatlakoztatásakor a készülék automatikusan bekapcsol, és a videofelvétel elindul. A töltő eltávolítása után a felvétel leáll, és az eszköz lekapcsolódik.

## **A menü használata**

Amikor az eszköz éppen nem rögzít, nyomja meg a MENÜ gombot a helyi menübe való belépéshez. A MENÜ gomb ismételt megnyomásával a további beállításokat érhet le. A helyi menü kapcsolódik az aktuális működéshez: DVR (digitális videokamera)/ digitális fényképezőkép (camera)/ file böngésző (browser).

A beállításokhoz való belépéshez nyomja meg az OK gombot, a kilépéshez a MENÜ gombot, a menüben való mozgáshoz a FEL/LE gombot.

## **Beállítások DVR üzemmódban**

■ MP – válassza ki a rögzítendő videó méretét (1080p/ 720p/ VGA)]

■ Record time (Felvételi idő) – loop (körkörös) rögzítési mód időegységeinek megadása (1perc/ 3perc/ 5perc/ Ki

**Megjegyzés: a "Ki" opció választásával a körkörös rögzítés kikapcsolódik. Az eszköz 4GB méretű videókat készít addig, amíg a memóriakártya megtelik, ezután a felvétel lekapcsolódik.** 

# **Általános beállítások**

■ AWB: válassza ki a fehéregyensúlyt (auto/ napfény (sunlight)/ neon (fluorescence)/ felhős (cloudy)/ izzólámpa (tungsten))

- EXPONÁLÁS (exposure): beállíthatja az exponálási kompenzációt (-3EV...3V).
- SZÍN (Color): az első kamera szín effektjét beállíthatja (normál/ mono/ negatív/ szépia/ kék fény).
- Automatikus észlelés (Auto detect): a felvétel automatikus indítása a kamera előtti mozgásérzékelés esetén (ON (Be)/ OFF (Ki))
- Time Stamp (Időbélyegző): időbélyegzés a felvett videóra. (ON (Be)/ OFF (Ki)).
- Audio: a videót hanggal rögzíti, vagy nem (ON (Be)/ OFF (Ki))
- Nyelv (Language): a menü nyelvének kiválasztása
- Frekvencia (Frequency): beltéri felvétel esetén állítsa be az elektromos hálózatnak megfelelő frekvenciát (50Hz/60Hz).
- Billentyűhang (KEYTONE): gombhang ON (Be)/ OFF (Ki)

■ G-szenzor: a rázkódásra való érzékenységet állíthatja, ütődés érzékelése esetén az éppen rögzített file írásvédetté válik automatikusan. Az érzékenység lehet (High (magas)/ medium (közepes)/ low (alacsony)/ off (kikapcsolt).

■ Backlight time (Háttérvilágítás ideje): az LCD háttérvilágításának idejét állíthatja be (10mp/ 1perc/ 3perc/ OFF (Ki))

- TV rendszer (system): a funkció le van tiltva.
- IR light (Infra világítás): válassza ki az infra megvilágítási lehetőségeket. (OFF (Ki)/ ON (Be)/ AUTO
- Kikapcsolási késleltetés (Delay Power Off): válassza ki az időt, amely után tétlenség esetén lekapcsol a készülék (10mp/ 30mp/ 1perc/ 3perc/ OFF (Ki))
- Verzió információ: firmware verzió kijelzése
- Dátum beállítás (Date set): beállíthatja az aktuális dátumot és időt, az értékeket a FEL/LE gombokkal állíthatja be, a következő értékre lépéshez az üzemmód (MODE) gombot használhatja.
- FORMAT: a memóriakártyát formatálja. VIGYÁZAT! Minden adat elveszik a kártyáról!
- Alapértelmezett beállítás (Default set): mindent visszaállít az alapértelmezett beállításokra.

#### **Az eszköz használata**

Amikor a töltőt csatlakoztatja, a kamerák automatikusan bekapcsolnak, és elindul a felvétel. Ha a kamerát egyénileg kapcsolja be, akkor az OK gombbal tudja elindítani, vagy leállítani a felvételt. Készenléti módban nyomja meg röviden a be-/ kikapcsoló gombot az infra világítás manuális be-/ kikapcsolásához.

Felvétel közben megnyomva a Menü gombot az aktuálisan rögzített file védetté válik ( Felvétel közben a LE gombot megnyomva be-, illetve kikapcsolhatja az audio rögzítést. Rögzítés közben, vagy bekapcsolt állapotú készenléti módban a FEL gomb rövid megnyomásával válthat a kamera nézetek között.

## **Üzemmódok váltása**

Az eszköz bekapcsolt készenléti állapotában az üzemmód váltó kapcsoló megnyomásával válthat a DVR/ fényképező/ file böngésző módok között

## **A rögzített állomány böngészése PC-n**

A videók megtekintéséhez helyezze a microSD kártyát egy kártyaolvasóba, azt csatlakoztatva PC-hez a DCIMA mappában az első kamera által rögzített.

A megtekintés másik módja lehet a kamera csatlakoztatása PC-hez USB-kábelen keresztül. A kamera LCD kijelzőjén megjelenő felugró ablakban jelölje ki az "USB disk" lehetőséget, így a kamera háttértárként jelenik meg számítógépén.

#### **Műszaki adatok:**

- Fájl formátum: AVI
- Fotó formátum: JPEG
- USB interfész: Mini USB
- LCD kijelző mérete: 2.4LTPS
- Akkumulátor: 3,7V
- Videó output formátum: PAL / NTSC
- Power Interface: 5V 800mA
- Video tömörítési mód: M-JPEG
- Memóriakártya: micro SD (akár 32 GB, nem tartozék)
- Video felbontás: Maximum 1080P
- Autós töltő

# **FONTOS TUDNIVALÓ:**

Az autós kamera nagy teljesítményfelvétellel rendelkezik. Működés közben szükséges,

hogy folyamatosan a szivargyújtóba legyen dugva. A kamerában akkumulátor is található, de az csak a rövidebb ideig tartó áramkimaradásra, a felvétel megszakadás ellen van beépítve.

Ha nem helyez a kamerába micro SD kártyát, az rövid időn belül kikapcsol. Ez nem hiba, ez alaptulajdonság, egyfajta védelmi funkció

A kamera kijelzőjén védőfólia található, ami a szállítás közbeni karcolódástól védi. Ha karcosnak találja a kijelzőt, kérjük, húzza le róla védőfóliát!